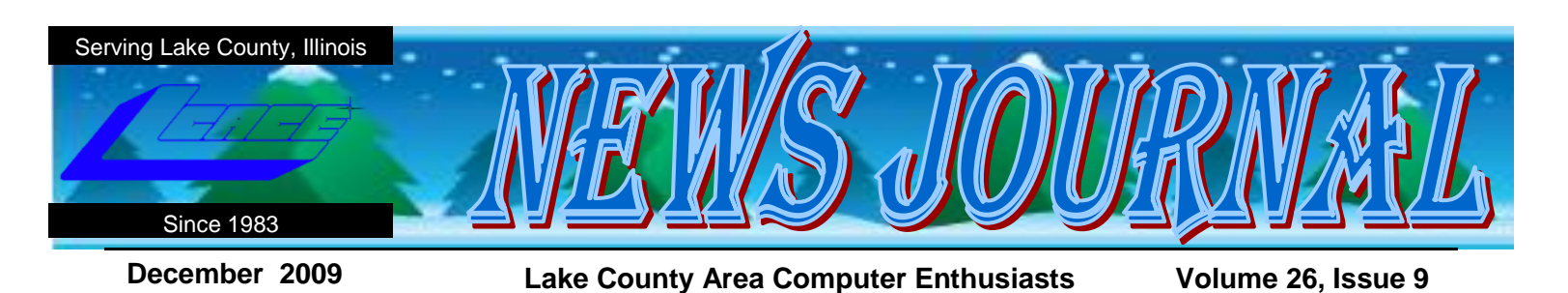

## raveling with a Touch

by Dave Glish Milwaukee Computer Society

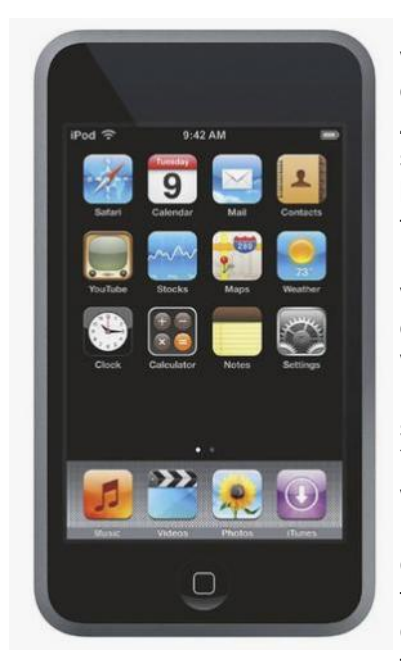

For the past three years when Debbie and I travel on vacation my Creative Zen player has been my second favorite travel buddy (my wife is my first favorite). My Zen allowed me to listen to music or watch movies while sitting on the airplane or when I would wake up early. I used it to store pictures, such as, a map of New York City subway routes when we were in (wait for it) New York City. The contacts area allowed me to have the name and contact information of family and friends avail-

able for sending postcards or contacting them, in case of emergency.

Last year we took a road-trip and brought along our Laptop. This allowed us to get online at our hotels. We could look-up information on the sights we wanted to visit and check what hours they were open. One night in Louisville we wanted decided to see if there were any comedy shows in town. We didn't find any, but we did find a great Big Band concert at one of the comedy clubs. I was also able to download my photos and edit them on the bigger screen (the screen on the SLR is really tiny.

This fall we were planning a vacation to Europe (Venice, Florence and a cruise to the Greek Isles). I didn't really want to bring my Laptop on the trip. I wasn't sure if the higher voltage in Italy might cause problems (even with a converter). I also didn't want to worry about leaving the computer in the hotel room while we were out sightseeing.

A few co-workers have I-Phones or the I-Pod Touch. The Touch sounded like a good replacement for my trusty Zen and the wifi ability would allow me to connect to the internet. I was able to buy a refurbished 16gig Touch for just over \$200. The Touch is thinner than the Zen, lighter and has a larger video screen (3.5" vs  $2.5$ ").

The Touch comes with quite a few built-in applications (apps). The MAP app is like Google Earth and lets you view maps of your destinations and even get travel directions. Because the Touch doesn't have a built-in GPS you can't use it as a real-time GPS device. It does give you step-by-step instructions (drive 2 miles and turn right on X street). You can also bookmark locations. I bookmarked restaurants in both Florence and Venice (yum).

The WEATHER app lets you view the weather conditions in cities that you select. I had Milwaukee, Florence, Venice and Athens set for the trip. You get weather forecasts for a week in advance.

I used the CONTACTS, VIDEO and MUSIC apps the same as with the Zen.

SAFARI is the browser app built into the Touch that allows you to surf the internet. It takes some getting used to navigating on the smaller screen, but I could go to all of the sites I needed to see.

The APP STORE New and Noteworthy

lets you search for and add apps to the I-Pod. Some apps are free; others require you to purchase them. The free apps that I used were:

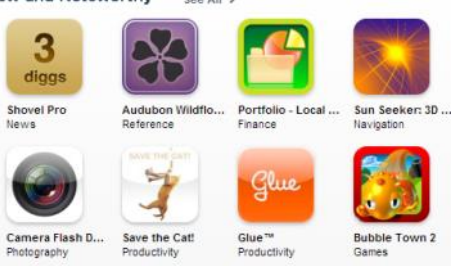

STANZA, a book reading app. You can download some free books or purchase newer ones. I created a listing of restaurants (can you tell I like to eat) in Word and saved it to Stanza. I was then able to review which res- *(Continued on page 10)*

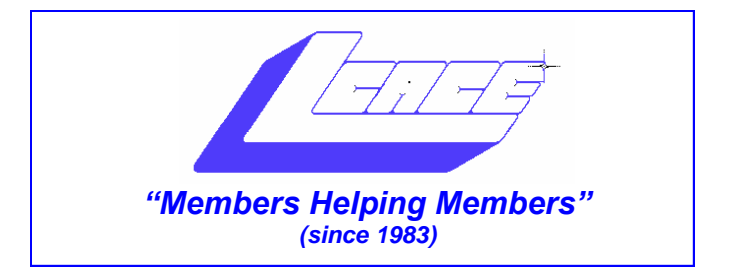

### *Board of Directors 2009-2010*

 **Robin Seidenberg . . . . . . . . . . . . . . . . . . . President [president@lcace.org](mailto:president@lcace.org)** 

 **Mike McEnery . . . . . . . . . . . . . . . . .Vice President [vicepresident@lcace.org](mailto:vicepresident@lcace.org)**

 **Linda Busch . . . . . . . . . . . . . . . . . . . . . . . Secretary [secretary@lcace.org](mailto:secretary@lcace.org)**

 **Winnie Frost . . . . . . . . . . . . . . . . . . . . . . . Treasurer [treasurer@lcace.org](mailto:treasurer@lcace.org)**

 **Terri Hanlon . . . . . . . . . . . . . . . . . . . . . . . Programs [programs@lcace.org](mailto:programs@lcace.org)**

 **Sherry Florian . . . . . . . . . . . . . . . . . . . Membership [membership@lcace.org](mailto:membership@lcace.org)**

 **Lester Larkin . . . . . . . . . . . . . . . . Public Relations [pr@lcace.org](mailto:pr@lcace.org)** 

*The LCACE News Journal* is published eleven times annually. Members are encouraged to submit contributions which will be acknowledged in this newsletter.

Permission is granted to reproduce any or all parts of this newsletter in other User Group publications, provided that credit is given to LCACE and the individual author(s).

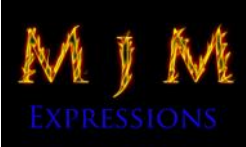

 $\overline{\phantom{a}}$ 

*The News Journal* is produced using a Dell Dimension 8300, 512 Plus Troy *MICR* printer and *MS Publisher 2007* software.

L.C.A.C.E Logo designed By

JR. Johnson.

**Lake County Area Computer Enthusiasts LCACE c/o Group Ambassador** "J.J." Johnson

#### **Membership**

Membership in LCACE is open to all individuals and families interested in personal computing. Annual dues are \$20.00 per individual/family. Associate membership is only \$10.00 (out of state, unable to attend meetings). Membership includes a one year subscription to the *LCACE News Journal* and access to all club libraries and functions. Applications for membership may be obtained at the monthly meeting, by request on the club hotline, and are now available on our web site at - [http://www.lcace.org.](http://www.lcace.org)

#### **Meetings**

LCACE meetings are usually held on Saturdays at the Grayslake Area Public Library, 100 Library Lane, Grayslake, Illinois. The meeting room opens at noon and the formal meeting begins at 12:30 p.m. All meetings are open to the public. Bring a friend!

#### **Advertising**

Ad rates per issue: Full page - \$25, Half page - \$15, Quarter page - \$10, Business Card - \$5. Discounts are available on advance purchase of multiple issues. Please send camera-ready copy and payment to the club address by the 21st of the month preceding publication. For more information on ad pricing, please call our Hotline. Ads are FREE to all paid members.

#### **Notice**

LCACE WILL NOT CONDONE or knowingly participate in copyright infringement of any kind. The *LCACE News Journal* is published by and for LCACE members. Opinions expressed herein are those of the individual authors and do not necessarily reflect the opinion of LCACE, the membership, the Board of Directors, and/or our advertisers.

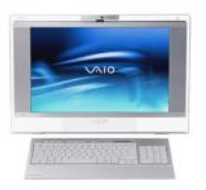

## Robin's RAMblings

34 members and guests attended our November  $7<sup>th</sup>$ meeting which the Grayslake Area Public Library cosponsored. Debby Abbott, an officer of the Northwest of Us, the Mac club, presented a very successful program on Social Networking. She talked about *Twitter*, *Facebook*, and *LinkedIn*; after each section of the program, she went online to show how it worked.

We are all looking forward to our holiday party December  $12<sup>th</sup>$ , 1-5 p.m., at State Bank of the Lakes, 50 Commerce Drive, Grayslake. The bank is located east of Atkinson Road and Center Street, and is open until 1 on Saturdays. If you arrive early, PLEASE park on the side of the bank-NOT in front.

The club will provide ham, turkey, rolls, pop and ice cream. Everyone brings a dish to pass. Please think healthy! Our LCACE cooks always bring great food.

Everyone always has a wonderful time at our party. As always, family and friends are welcome to attend. Please volunteer to help.

Some lucky people will win our 4 raffle prizes: first prize is a 17" Toshiba laptop with 3GB of RAM, 250GB hard drive, built in webcam and microphone, etc.; second prize is an Acer Aspire one 10.1" netbook, 1GB of RAM, 160GB hard drive, etc; third prize is a Flip Ultra 120 minute digital camcorder with 2" screen; a one year membership to LCACE is our fourth prize. Tickets are \$1 each, 6 or \$5, or 25 for \$20. You can't win unless you buy tickets! Winners do not need to be present so plan to sell tickets to out of town family and friends.

In addition to our 4 raffle prizes, we have a large number of door prizes. These include software, an H-P inkjet printer, fax machines, Sony radios, etc. You must be present to win a door prize.

We have exciting programs scheduled for 2010:

January 9, 2010-Microsoft, Hewlett-Packard, and Staples of Mundelein

February 13, 2010-Thippy Nguyen-*Smart Computing Magazine*

March 13, 2010-Best Buy of Mundelein-Gaming

April 17, 2010-Elections, LCACE's  $27<sup>th</sup>$  anniversary party, Show and Tell, Ask the gurus

May 8, 2010-

Happy computing!

## **Windows 7 is Here! Part I**

Written by Robert Nisbet, a member of the Asbury Computer Club, MD [www.amvresidents.org/computerclub](http://www.amvresidents.org/computerclub) halmarilyn (at) hotmail.com

This article has been obtained from APCUG with the author's permission for publication by APCUG member groups; all other uses require the permission of the author (see e-mail address above).

This first article will answer several basic questions about Windows 7. Future articles will cover aspects of the operating system of interest to most users. Q: What is Windows 7?

A: Windows 7 is the next generation of operating system for PCs from Microsoft. It will replace Windows Vista – and Windows XP as it is phased out.

Q: Is Windows 7 the official name?

A: Yes. Microsoft considers this version the seventh version of Windows and has dropped the "fancy" (i.e. XP, Vista) names for now.

Q: Is Windows 7 a major change from Windows Vista? A: Not relative to what you see, though there are some nice new user features which are addressed in future installments. Many improvements are "under the hood." Some pundits have characterized Windows 7 as "Windows Vista the way it should have been."

Q: I have a Windows Vista computer. Can I upgrade to Windows 7?

A: Yes. The upgrade will be easy and preserve all your files and settings. All your hardware that works with Windows Vista will work with Windows 7.

Q: I have a Windows XP computer. Can I upgrade to Windows 7.

A: Possibly, but… This is not so easy. You first have to make sure your computer will run Windows 7. Then, you have to decide if it is worth it. You will have to save all your data files and then reformat your hard drive and start all over with the Windows 7 installation.

The next installment will cover how to get Windows 7 and the upgrade process for various users in more detail.

# In Memoriam

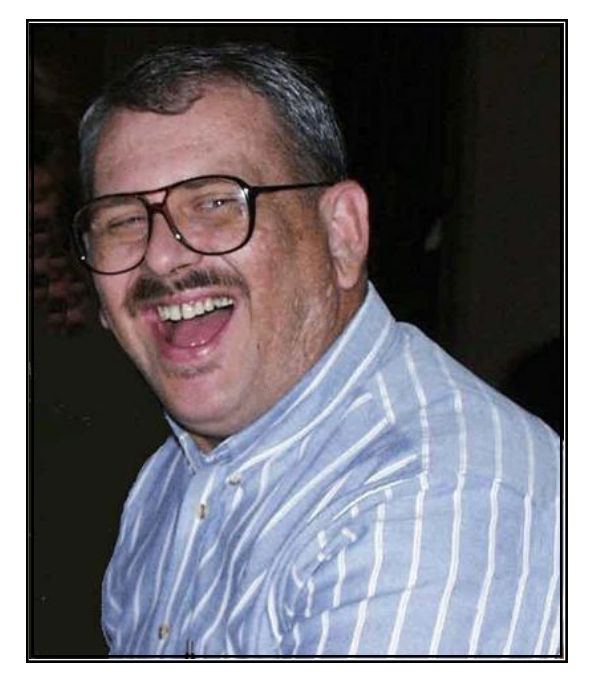

### James William Rutledge May 31,1956—November 24, 2009

James William Rutledge, 53, died Tuesday, November 24, 2009 in Chicago after a lengthy illness.

Jim was born in Stillwater, Oklahoma and raised in Bryan, Texas. His love of football (Giggem' Aggies!) started in high school. He was on the Bryan High School football team as well as the track team. High school is also where his love of music began. He sang in the chorus and was involved in many of the school's fine arts productions. He loved to sing along with the Beatles (his favorite group), the Grassroots, the Buckingham's, Elton John, and Abba just to name a few.

After graduating from high school, Jim enlisted in the Navy. While very proudly serving in the Navy, he sailed around the world at least one time – stationed in Scotland, Italy, Sicily, Corpus Christi, TX, and retiring here at Great Lakes.

Jim met his late wife Roxanne while in Corpus Christi. She was a bartender in his favorite bar. They married December 19, 1984.

While stationed at Great Lakes, Jim was teaching Machinist Mate School and dabbling with computers. That dabbling soon turned into a love affair that lasted all his life.

I met Jim when he was hired in 1995 by San Diego Community College District to work in the Learning Resource Center. When given the opportunity to teach Information Technology (computers), he jumped right on it. And he jumped ship and went to work for the Navy when they offered him the opportunity to work as a computer technician for the entire dental program at Great Lakes. His last jump was to Computer Science Corporation (CSC) to continue his love affair with computers.

During the course of all this jumping ship (Jim did love the water), he got his Bachelor of Science degree in Vocational Education from Southern Illinois University (SIU). Add that B.S. to all the other courses he took, and he had alphabet soup after his name.

Throughout his life Jim was a coin collector. That included being a member and serving on the board of the Lake County Coin Club.

As a member of the Lake County Area Computer Enthusiasts (LCACE) Jim served on the board and was one of the club's gurus. His specialty was networking. Nothing made him happier than to make those computers talk to each other.

Good times were always happening at Party of…, a group of ten friends who met at Toby's every other Fri-

day after work. Party of… referred to the fact that it was never known until Friday night how many would be there. The group has experienced many changes (beers to diet Pepsi, cigarettes to

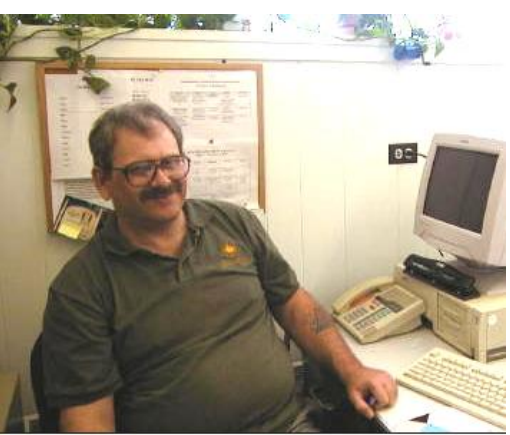

clean air, working and not working, etc.), but we have all been there for each other.

Jim was preceded in death by his parents and Roxanne.

He is survived by two brothers, Richard (D.J.) and Billy (Lisa) Rutledge of Tulsa, OK; one sister, Jill (Steve) of Broken Arrow, OK; nephews Kyle and Jacob, nieces Allison, Kate, and Kayla; and his beloved dog Betty Boop.

Interment was on Saturday, November 28, 2009 in Alex, OK. (It was a beautiful day).

I was given a pamphlet at the hospice that included this scenario by Henry Van Dyke that I think is especially true for Jim:

I am standing upon the seashore. A ship at my side spreads her white sails to the morning breeze and starts for the blue ocean. She is an object of beauty and strength. I stand and watch her until at length she hangs like a speck of white cloud just where the sea and sky come to mingle with each other.

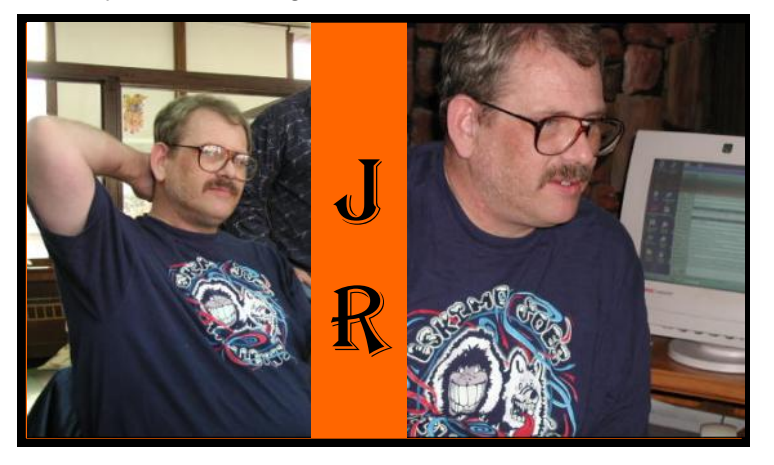

Then someone at my side says: "There, she is gone!"

#### "Gone where?"

Gone from my sight. That is all. She is just as large in mast and hull and spar as she was when she left my side and she is just as able to bear the load of living freight to her destined port.

Her diminished size is in me, not in her. And just at the moment when someone at my side says: "There, she is gone!" There are other eyes watching her coming, and other voices ready to take up the glad shout: "Here she comes!"

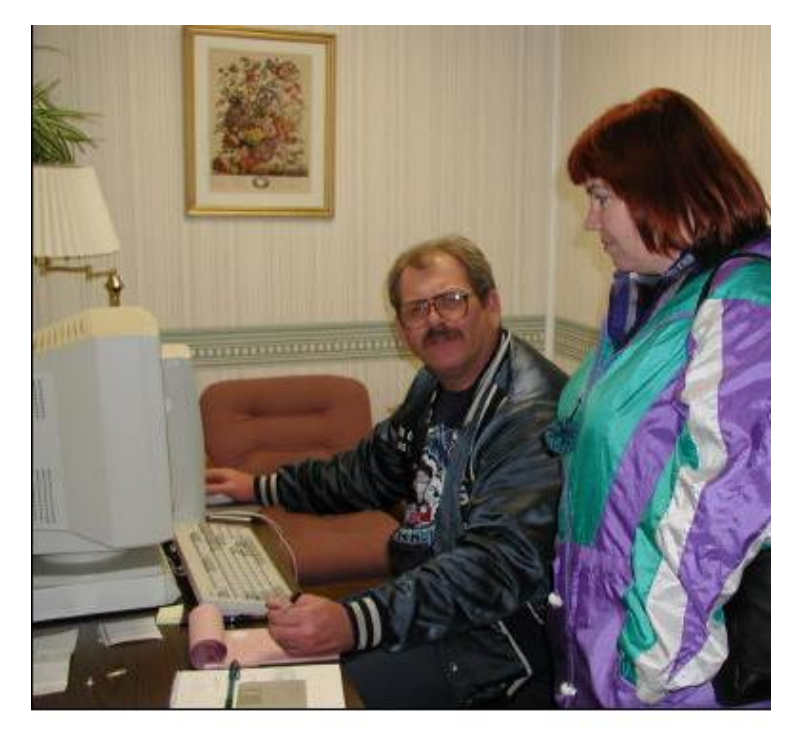

Fair winds and following seas.

Jim, we miss you.

By Linda Busch

## R *QUOTE OF THE MONTH*

**If you love somebody enough, you can still hear the laughter after they're gone.**

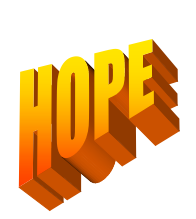

**Hope has never trickled down. It has always sprung up.**

Studs Terkel

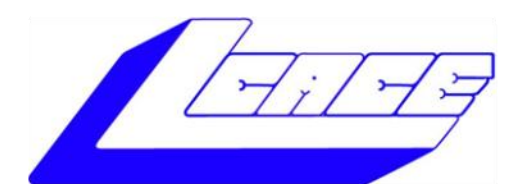

## **Lake County Area Computer Enthusiasts**

"Members helping members" (since 1983)

## **Y PAFFLE 2009**

**1st Prize:** 

3GB of RAM 250GB hard drive Webcam & Microphone

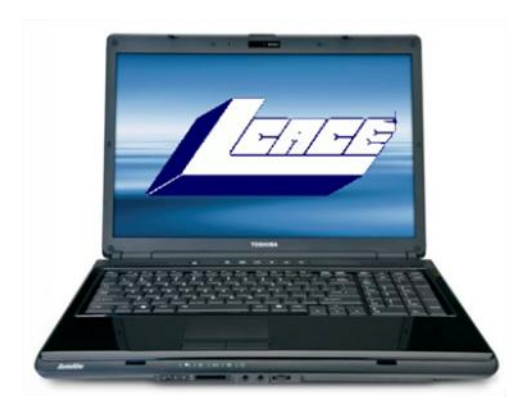

## **2nd Prize:**

#### **Acer Aspire One 10.1" Netbook**

- Intel Atom N270 1.6GHz  $\bullet$
- 1GB of RAM
- 160GB hard drive  $\bullet$
- Windows XP Home-SP3.

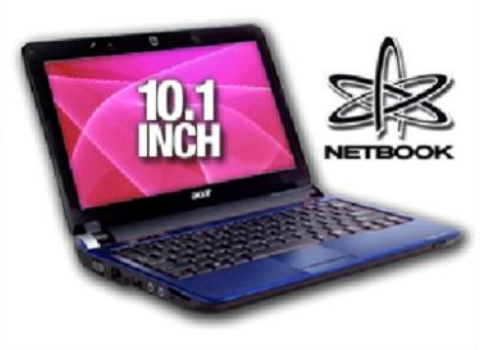

**Toshiba Satellite 17" Notebook** 

Pentium® Dual-Core Processor T3400

Dual layer DVD±RW/DVD-RAM/DVD±R Windows Vista Home Premium-SP1

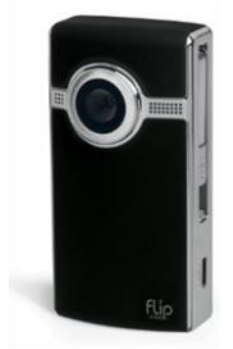

## **3rd Prize:**

#### Flip Ultra 120 Minute Digital Camcorder

- 2" LCD color screen
- Convenient flip-out USB arm plugs
- **Built-in FlipShare software**

## **4th Prize:**

1-Year's Membership LCACE "Members Helping Members"

Tickets: \$1 each, 6 for \$5, or 25 for \$20 **Drawing December 12, 2009** Winner need not be present

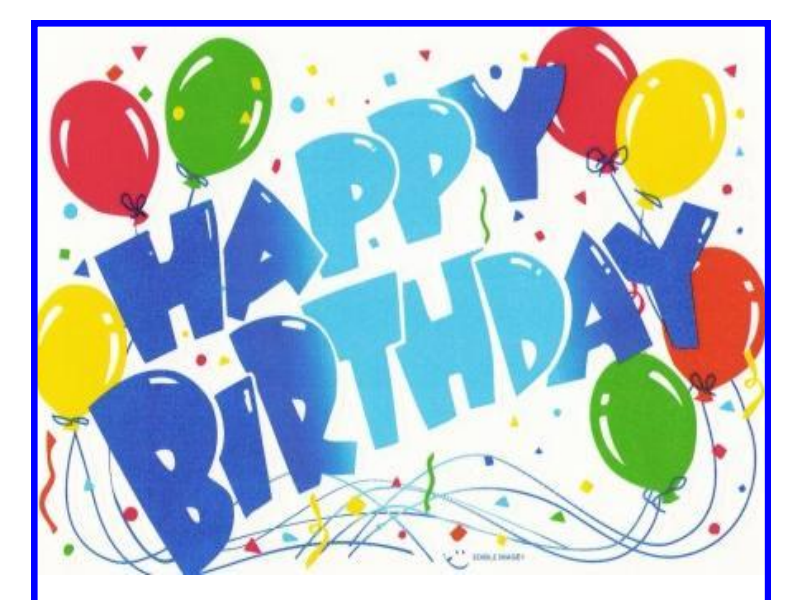

Tammy Gauger **Chris McEnery** Linda Busch Elizabeth Alleman You know you are addicted to your computer when….

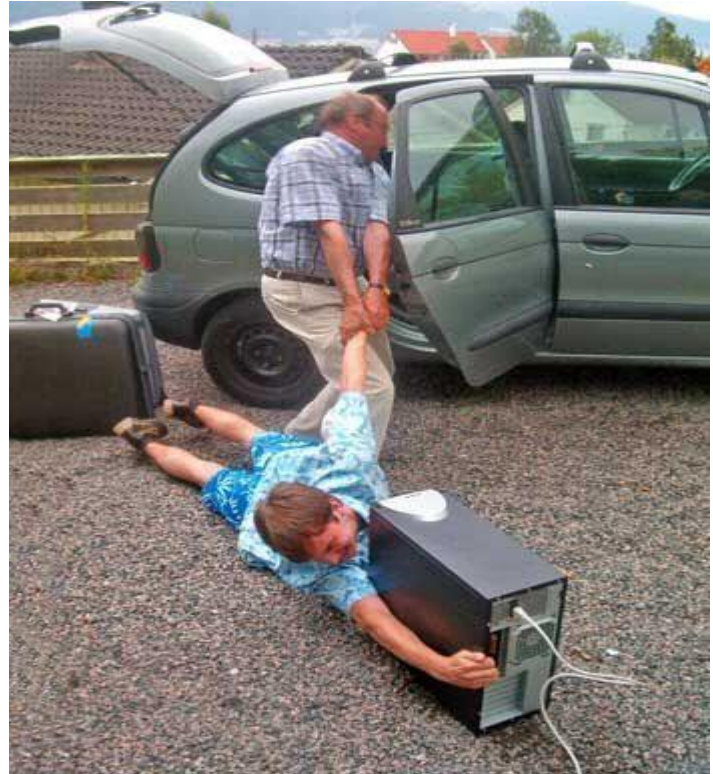

#### May 31, 1956 to Nov. Renewal Order 24, 200□ 12 Issues \$29 USDES 7 to CALADA ■ 24 ISSUES \$48 USDES # CALADA ■ 36 ISSUES \$64 USDES 2to CALADA ■ Web-Only \$17 **Smart** Comm  $Sm<sub>2r+</sub>$ **Name Smart Compu LCACE User Group Name Address** City/State/Zip Phone Email Email required for Web site access Phone: (800) 334-7458 **Online: www.smartcomputing.com/groups** Mail To: Smart Computing User Group Program, 131 W. Grand Dr., Lincoln, NE 68521 All prices payable in US funds. First issue mailed within two weeks. Prices to Canada include GST #BN123482788RT0001. 13264 Outside US/Canada subscribe at www.smartcomputing.com.

*The State Bank of the Lakes is at the south west corner of Center Street and Commerce Drive in Grayslake, Illinois.*

#### **From The North:**

- **(A) Hwy 12 , exit to 134 East to Route 120, continue East to 83, North to Center Street, then East to Commerce Drive.**
- **(B) Hwy 83 to Center Street, then East to Commerce Drive.**
- **(C) Hwy 45 to Center Street, then West to Commerce Drive.**
- **(D) I-94 South to 21, South to Route 120, West to Hwy 45, North to Center Street, then West to Commerce Drive.**
- **(E) 41 South to Route 120, West to Hwy 45, North to Center Street, then West to Commerce Drive.**

#### **From The South:**

- **(A) I-94 to Route 120, West to Hwy 45, North to Center Street, then West to Commerce Drive.**
- **(B) Hwy 12 to Route 120 East, continue East to 83, North to Center Street, then East to Commerce Drive.**
- **(C) Hwy 83 North to Center Street, then East to Commerce Drive.**

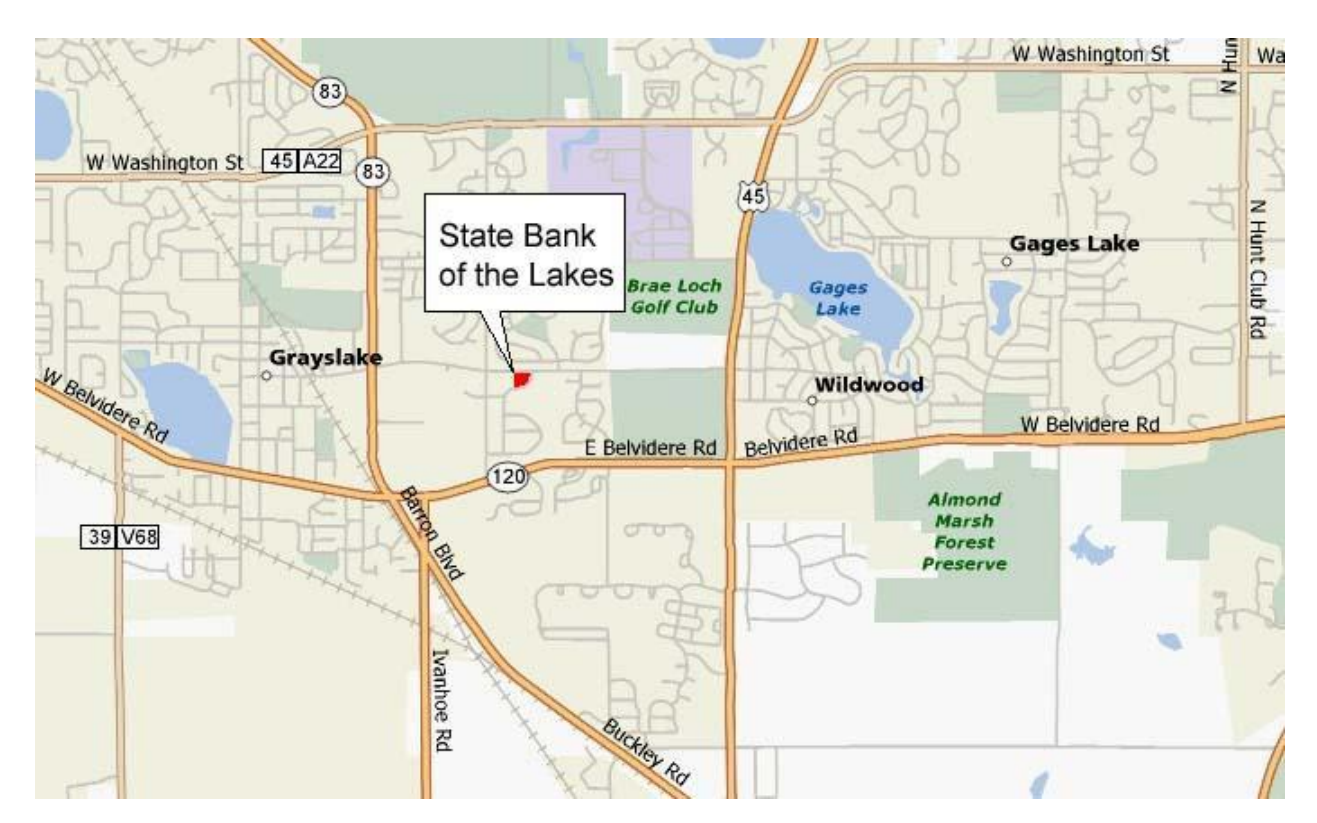

## Directions to Holiday Party 12 December 2009

If you arrive before 1 p.m., please park on the side of the bank!

## **Smart Computing**

Reprinted with permission from *Smart Computing*. Visit **[www.SmartComputing.com/Groups](http://www.SmartComputing.com/Groups)** to learn what *Smart Computing* can do for you and your user group!"

**Display Issues:** If the images on your computer screen are fluctuating (one second they're there, and the next they're not), check your connections. If the connection between your PC and your monitor isn't perfect, the data may have difficulty making its way from the computer to the screen. Take a look at the cable running between the PC and the monitor. Is it bent or crimped? Are the pins not straight? Are the connectors loose? If you answer yes to any of these questions, you may need to replace or secure the cable.

**Dry Out That Cell Phone:** Cell phones are tougher than they look. Although most mobile phone manufacturers don't claim that their phones are water-resistant, many phones can undergo a quick dunk. "The key is to minimize the time the phone is wet and the time the battery is on the phone while it is wet," says John Wernecke, spokesperson for Motorola. "Remove the battery. Give it time to dry before replacing the battery. Some have reported that wrapping the phone in a thick towel to absorb liquid works very well."

In our own experience, we've found that phones often need as much as 48 hours to completely dry. Once you've dried and then reassembled the phone, power it on and place a test call to make sure the phone works properly. If your phone displays problems (or doesn't power on at all), it's probably time to find a new phone.

### How to Forward Emails

Written by Dorothy Porterfeld, a Member of The Computer Club, Inc., Sun City Center, Florida [www.scccomputerclub.org/](http://www.scccomputerclub.org/) ilonam1 (at) juno.com

This article has been obtained from APCUG with the author's permission for publication by APCUG member groups; all other uses require the permission of the author (see e-mail address above).

A computer expert received the following directly from a system administrator for a corporate system. It is an excellent message that ABSOLUTELY applies to ALL of us who send emails. Please read the short letter below, even if you're sure you already follow the proper procedures.

Do you really know how to forward emails? 50% of us do, 50% DO NOT. Do you wonder why you get viruses or junk mail? Every time you forward an email there is information left over from the people who got

the message before you, namely their email addresses& names. As the messages get forwarded along, the list of addresses builds, and builds, and builds, and all it takes is for some poor sap to get a virus, and his or her computer can send that virus to every email address that has come across his computer. Or, someone can take all of those addresses and sell them or send junk mail to them in the hopes that you will go to the site and he will make five cents for each hit. That's right, all of that inconvenience over a nickel!

How do you stop it? Here are several easy steps:

(1) You MUST click the "Forward: button first and then you have the full editing capabilities against the body and headers of the message. When you forward an email, DELETE all the other addresses that appear in the body of the message (at the top). That's right, DELETE them. Highlight them and delete them, backspace them, cut them, whatever it is you know how to do. It only takes a second.

(2) Whenever you send an email to more than one person, do NOT use the To: or CC: fields for adding email addresses. Always use the BCC: (blind carbon copy) field for listing the email addresses. This is the way the people you send to will only see their own email address. If you don't see your BCC: option, click on where it says To: and your address will appear. Highlight the address and choose BCC: and that's it, it's that easy. When you send to BCC: your message will automatically say "Undisclosed Recipients" in the TO: field of the people who receive it.

(3) Remove and "FW:" in the subject line. You can rename the subject if you wish or even fix spelling.

(4) ALWAYS hit your Forward button from the actual email you are reading. Ever get those emails that you have to open 10 pages to read the one page with the information on it? By Forwarding from the actual page you wish someone to view, you stop them from having to open many emails just to see what you sent.

(5) Have you ever gotten an email that is a petition? It states a position and asks you to add your name and address and to forward it to 10 or 15 people or your entire address book. The email can be forwarded on and on and can collect thousands of names and addresses.

**FACT:** The completed petition is actually worth a couple of bucks to a professional spammer because of the wealth of valid names and email addresses contained therein.

If you want to support the petition, send it as your own personal letter to the intended recipient. Your position may carry more weight as a personal letter than a laun- *(Continued on page 10)*

taurants we wanted to try (and the MAP app let me know where they were).

Skype is the program that lets you talk, Touch to computer for free. I purchased some Skype credits which let me call to a regular landline. I surprised my mom on her birthday by calling her from the lobby of our hotel in Venice, on her birthday. We couldn't believe how great the sound was on both ends (you need a 2nd generation Touch to have the microphone capability).

A CURRENCY app let me keep track of the difference between the Euro and the dollar. A CONVERSION app let me easily convert Fahrenheit to Celsius and Pounds to Kilos.

I used PHOTO SAFE LITE to store pictures of our passports and Credit Cards in a secure password protected program. This would have been invaluable if either had been lost or stolen.

I also added a couple of free games. FREECEL and

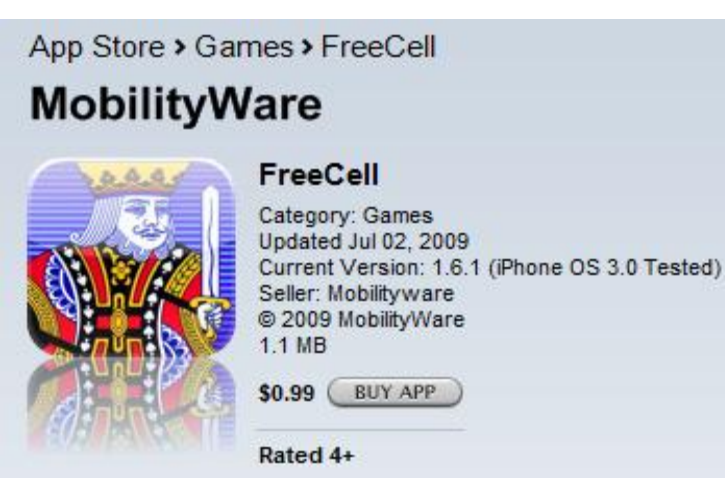

CARD SHARK (a group of solitaire programs).

I purchased a couple of apps specifically for the trip. One was an ITALIAN PHRASE book which both spelled out and spoke the translation. The other was an ITALY app that had information on the major cities, hotels, sites, restaurants and travel tips. Both programs were well worth the modest price.

I must admit I'm not a big fan of Apple's I-Tunes software. The first time I tried to add a movie to my Touch it erased all of the music I had loaded. The Touch also insists on showing me all of the artists individually instead of listing just the albums in the landscape image

*(Continued from page 1)* mode. This is really frustrating if you have a couple of albums with multiple artists, such as a Soundtrack album. I-Tunes also wants to add all of your music to the Touch, unless there isn't room on player. I keep my music on a large drive and only add the music I want to listen to into ITunes. I've also noticed some albums have crossed files in them, music from one album in another etc. I'm not sure if this is an I-Tunes problem or a problem with the way that I added the files. My trusty Zen let me add and manipulate files and folders directly from the My Computer icon on the computer.

> I bought an inexpensive rubber case for my Touch. The slightly tacky feel of the skin let me walk around with it in my pants pocket without fear of someone pickpocketing me. I'm sure I would have felt it. It was great being able to convert the price of things from Euros to dollars on the spot. The stored maps also made it easy to navigate around.

> All-in-all, I am very happy with my I-Pod. It is a great upgrade to my Zen and even easier to carry around. The ability to add apps and the wifi capabilities make it a great travel companion (still second to my wife though).

#### *(Continued from page 9)*

dry list of names and email addresses on a petition. (Actually, if you think about it, who's supposed to send the petition in to whatever cause it supports? And don't believe the ones that say that the email is being traced, it just ain't so!)

(6) One of the main ones I dislike is the one that says something like, "Send this email to 10 people and you'll see something great run across your screen." Or, sometimes they'll tease you by saying something really cute will happen. IT IS NOT GOING TO HAPPEN!!! ( Trust me, I'm still seeing some of the same ones that I waited on 10 years ago!) I don't let the bad luck ones scare me either, they get trashed. (Could that be why I haven't won the lottery??)

(7) Before you forward an Amber Alert, or a Virus alert, or some of the other ones floating around nowadays, check them out before you forward them. Most of them are junk mail that's been circling the net for YEARS! Just about everything you receive in an email that is in question can be checked out at Snopes. Just go to <http://www.snopes.com>

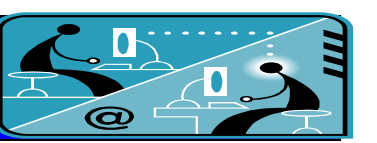

### **Members' E-mail Addresses**

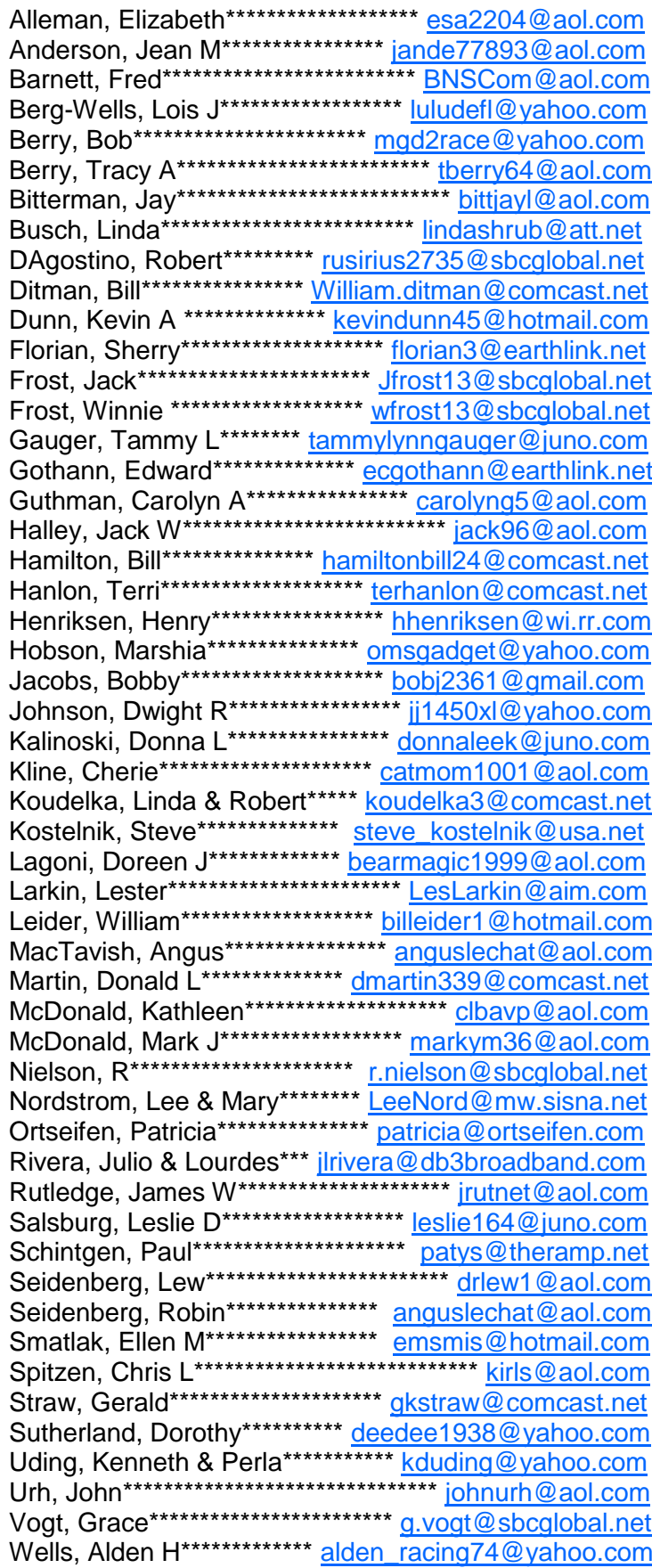

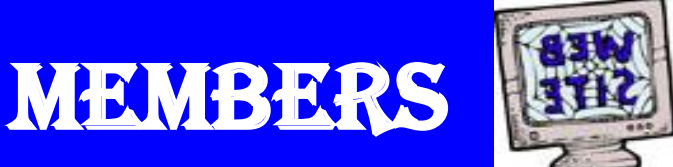

If you have a **Web Site** and would like to advertise it here, e-mail me at editor@Icace.org

#### **LCACE HOTLINE**

Web Site: http://www.lcace.org

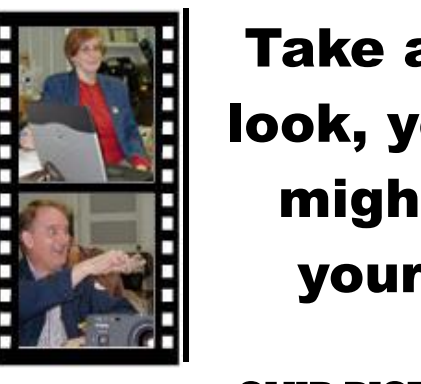

Take a good look, you just might see yourself.

LCACE CLUB PICTURES at: http://lcace.org/PhotoAlbums.htm

## **TIME TO RENEW**

All memberships are now renewable annually on April 1st. This change in the payment of annual dues will allow the treasurer to budget our money more closely. If you have not already renewed your membership, please see **Sherry Florian or Winnie Frost.** 

**Serving Lake County, Illinois**

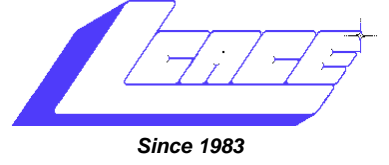

Visit us @ <http://www.lcace.org>

#### **NEXT MEETING MICROSOFT, H-P, STAPLES OF MUNDELEIN**

**JANUARY 9, 2010**

**Grayslake Area Public Library**

## **December 12, 2009** Holiday Party Presented by Lake County Area Computer Enthusiasts

**Lake County Area Computer Enthusiasts 409 S. Elmwood Avenue** 409 S. Elmwood Avenue<br>Waukegan, IL 60085 **POSTAGE** 

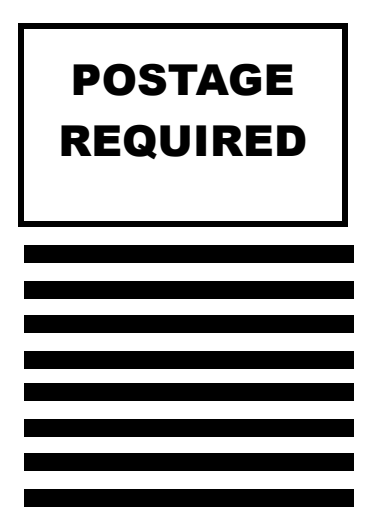